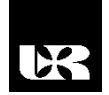

©Wydawnictwo UR 2019 ISSN 2080-9069 ISSN 2450-9221 online

# **KONRAD GAUD[A](https://orcid.org/0000-0002-7300-6978)**

# **Digital Works jako narzędzie wspomagające kształcenie inżynierów informatyki w zakresie symulacji cyfrowych układów logicznych**

# **Digital Works as a Tool Supporting the Education of Computer Engineers in the Field of Digital Logic Circuit Simulation**

ORCID: 0000-0002-7300-6978, doktor, Wyższa Szkoła Ekonomii i Innowacji w Lublinie, Wydział Transportu i Informatyki, Polska

#### **Streszczenie**

W artykule poruszone są zagadnienia związane z miejscem i rolą architektury komputerów w procesie kształcenia informatycznego studentów. W dalszej części ukazane są przykładowe możliwości wykorzystywania aplikacji Digital Works w zakresie projektowania, budowy i symulacji cyfrowych układów sekwencyjnych.

**Słowa kluczowe:** architektura komputerów, proces kształcenia, informatyka, Digital Works

#### **Abstract**

The article discusses the place and role of computer architecture in the process of IT education of students. In addition, examples of the possibilities of using Digital Works applications in the field of design, construction and simulation of digital sequential circuits are shown.

**Keywords:** computer architecture, education process, computer science, Digital Works application

#### **Architektura komputerów w procesie kształcenia informatycznego**

Architektura komputerów jest często podstawowym przedmiotem kierunkowym, który realizowany jest na większości uczelni, gdzie kształceni są przyszli inżynierowie informatyki. Przykładowo w Wyższej Szkole Ekonomii i Innowacji w Lublinie na kierunku informatyka realizowany jest w wymiarze 50 godzin moduł o nazwie architektura systemów komputerowych. Celem modułu jest nabycie przez studentów wiedzy i umiejętności w zakresie ogólnej struktury i funkcjonowania systemu komputerowego, zwłaszcza zapoznanie studentów z:

– budową i zasadami działania cyfrowych układów logicznych,

– strukturą i zasadami działania mikroprocesora,

– koncepcją pamięci głównej i pamięci masowej, a także organizacją pamięci podręcznej,

– podsystemem graficznym i audio, kartą graficzną i dźwiękową w systemie komputerowym,

- charakterystyką urządzeń wejścia/wyjścia.
- klasyfikacją architektur komputerowych,

Szczególnie istotną rolę odgrywają zagadnienia związane z projektowaniem i symulacją cyfrowych układów logicznych. Układy te pozwalają realizować zadania logiczne i arytmetyczne, a tym samym stanowią fundament budowy większości komponentów komputera, począwszy od sumatorów, dekoderów, rejestrów, a skończywszy na mikroprocesorach czy bankach pamięci (Parhami, 2017). Ukazanie studentowi w przystępny i atrakcyjny sposób budowy i zasady działania tych elementarnych układów jest ważne, aby mógł on dogłębnie zrozumieć istotę architektury i organizacji każdego komputera. Pomóc w realizacji tego zadania może aplikacja Digital Works, która nie tylko umożliwia projektowanie czy konstruowanie cyfrowych układów logicznych, ale przede wszystkim analizę ich zachowania poprzez symulację, która często okazuje się nieodzowna w kształceniu technicznym.

### **Wprowadzenie do aplikacji Digital Works**

Digital Works to popularne bezpłatne graficzne narzędzie, które umożliwia pracę z cyfrowymi układami logicznymi. Obwody mogą się składać z bramek (AND, OR, NAND, NOR, XOR, XNOR, NOT) i przerzutników typu D, RS czy JK. Można też wykorzystać elementy trójstanowe oraz bloki pamięci do budowy systemów z magistralami. Po uruchomieniu Digital Works na ekranie ukazuje się interfejs aplikacji (rys. 1) (http://downloads.informer.com/digital-works/3.0).

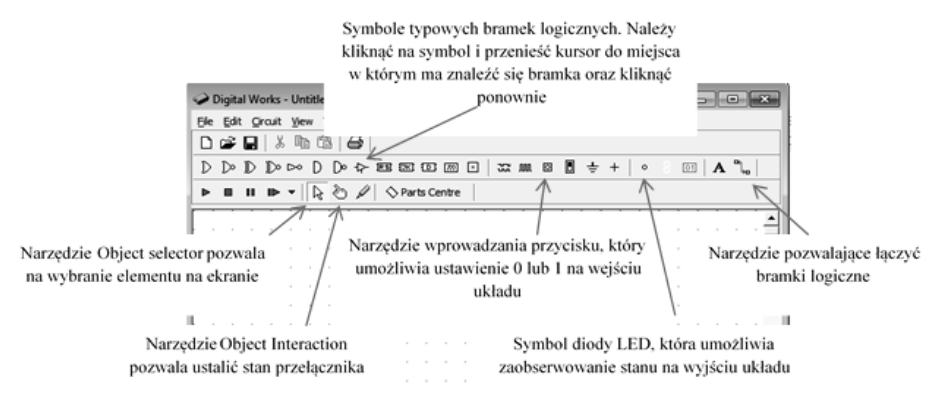

**Rysunek 1. Digital Works – interfejs**

Źródło: opracowanie własne.

Na rysunku 1 można zaobserwować sześć najważniejszych bloków (narzędzi). Praca z programem jest intuicyjna – aby "skonstruować" układ (umieścić bramki logiczne i ich połączenia), wystarczy posługiwać się wyłącznie myszą. Aplikacja posiada również tzw. magazyn części (Parts Centre), dzięki któremu można konstruować bardziej zaawansowane układy, np. sumatory, liczniki, kodery, rejestry. Ważną cechą aplikacji jest możliwość uruchamiania symulacji zaprojektowanych obwodów, co ma istotne znaczenie dla pełnego zrozumienia działania danego układu.

## **Przykładowe zadania dla studentów z zakresu cyfrowych układów sekwencyjnych**

Układem sekwencyjnym nazywany jest układ cyfrowy, w którym stan wyjść zależy od stanu wejść oraz od poprzednich stanów układu – jest to tzw. układ z pamięcią (Wojtuszkiewicz, 2008, s. 32). Układy sekwencyjne pełnią bardzo ważną rolę, ponieważ komputery muszą nie tylko obliczać wartości, lecz także je przechowywać i odwoływać się do nich. Do najprostszego układu sekwencyjnego zalicza się przerzutnik, który potrafi "zapamiętać" 1 bit informacji. Ta cecha jest podstawą działania wszystkich urządzeń sprzętowych, które służą w komputerach do utrzymywania stanu, począwszy od rejestrów, a skończywszy na dowolnie wielkich jednostkach pamięci o dostępie swobodnym (RAM) (Stallings, 2004, 2016). Inną użyteczną kategorią układów sekwencyjnych są liczniki. Licznik jest rodzajem rejestru, którego stan reprezentuje liczbę całkowitą zwiększaną co każdą jednostkę czasu zazwyczaj o 1. Rejestr utworzony z *n* przerzutników może liczyć do  $2^{n-1}$  (Yadin, 2016).

## **Zadanie 1**

Zbuduj z przerzutników typu JK szeregowy rejestr przesuwający (rys. 2).

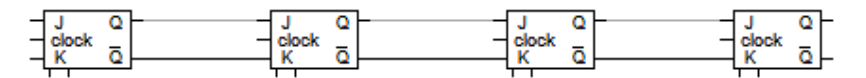

**Rysunek 2. Układ szeregowego rejestru przesuwającego**

Źródło: opracowanie własne.

Jako dane wejściowe należy wstawić blok Generator sekwencji (Sequence Generator) z zadanym słowem 4-bitowym w postaci: 0100 (rys. 3).

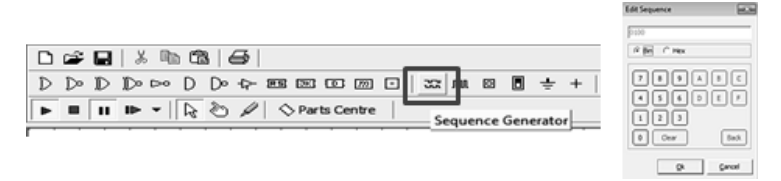

**Rysunek 3. Edycja sekwencji sygnału wejściowego**

Źródło: opracowanie własne.

Sygnał oscylatora jest podawany na wejście (clock) wszystkich przerzutników. Dodatkowo należy podłączyć do wyjść (W0–W3) cztery diody LED i blok Numeric Output Device z ustawieniem binarnym (4 bity) (rys. 4).

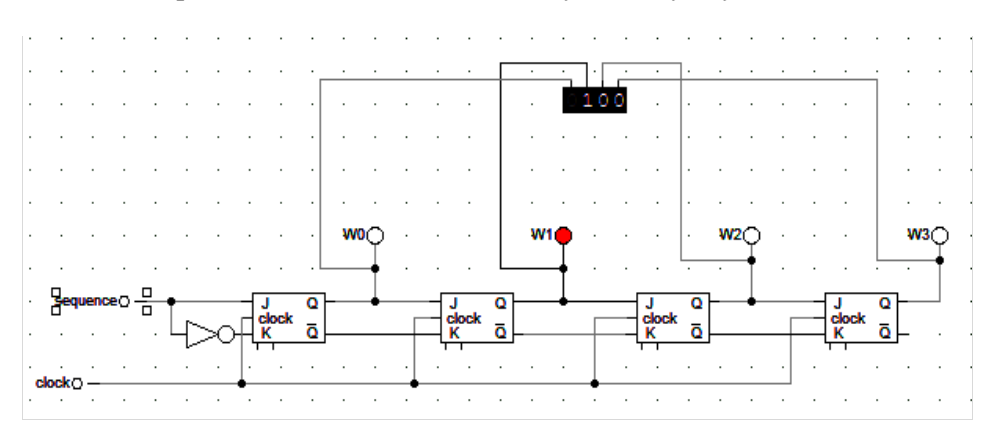

**Rysunek 4. Gotowy układ 4-bitowego rejestru szeregowego**

Źródło: opracowanie własne.

Należy uruchomić symulację i zaobserwować działanie całego układu.

### **Zadanie 2**

Zbuduj i dokonaj symulacji licznika asynchronicznego Modulo 8 (liczącego od 0 do 7), wykorzystując przerzutniki JK. Sygnał oscylatora jest podawany tylko do wejścia CLK (zegara) pierwszego przerzutnika (rys. 5).

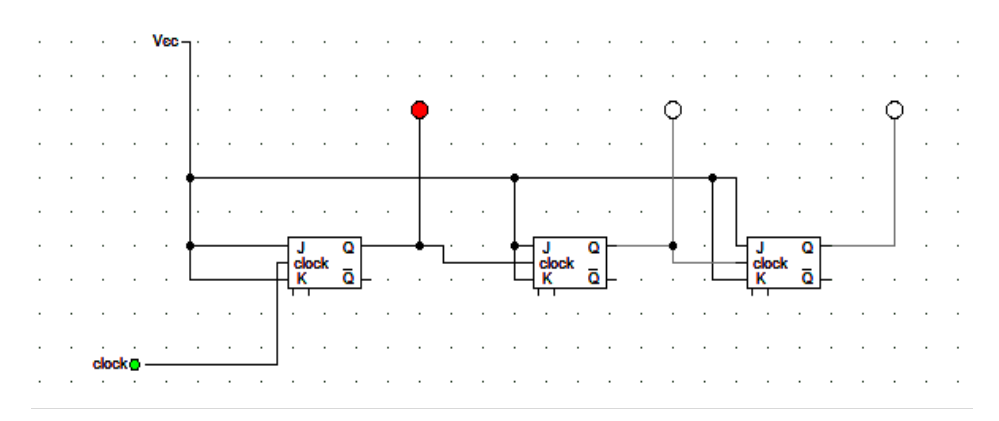

**Rysunek 5. Układ licznika asynchronicznego Modulo 8**

Źródło: opracowanie własne.

Szybkość zegara symulacji należy ustawić na 1 Hz (rys. 6).

|   | Edit Directit View Tools |    |              |  |                      |   |   | Halp |                |          |  |   |
|---|--------------------------|----|--------------|--|----------------------|---|---|------|----------------|----------|--|---|
|   | ∩⊯l⊩ Bun                 |    |              |  |                      |   |   | F9   |                |          |  |   |
|   | D                        |    | Stop         |  |                      |   |   | F10  | ⊠ចច∏           |          |  | 卪 |
|   | ь<br>۰                   |    | Pause<br>Ш   |  |                      |   |   | F11  | O Parts Centre |          |  |   |
|   |                          |    | Step Circuit |  |                      |   |   | F12  |                |          |  |   |
|   |                          |    |              |  | <b>3 Clock Speed</b> |   |   |      | v              | 1 Hertz  |  |   |
|   |                          |    |              |  |                      |   | × | ٠    |                | 2 Hertz  |  |   |
|   |                          |    |              |  |                      |   |   | ٠    |                | 5 Hertz  |  |   |
| ٠ |                          | í. |              |  |                      | ٠ | × | Vod  |                | 10 Hertz |  | × |
|   |                          |    |              |  |                      |   |   | ٠    |                | 50 Hertz |  |   |
|   |                          |    |              |  |                      |   | ٠ |      |                |          |  |   |

**Rysunek 6. Opcja ustawień częstotliwości zegara systemowego** Źródło: opracowanie własne.

Następnie należy dodać blok Numeric Output Device dostępny na pasku narzędzi. W bloku tym od prawej są wyjścia najmniej znaczące, a zatem odpowiednio należy je podłączyć do wyjść zbudowanego licznika. Wyjście najstarsze – czwarte – podłącza się do "masy" (sygnału "0 logicznego"). Na pozycjach bloku pokazują się kolejno wyniki zliczania licznika Modulo 8 w postaci binarnej (rys. 7).

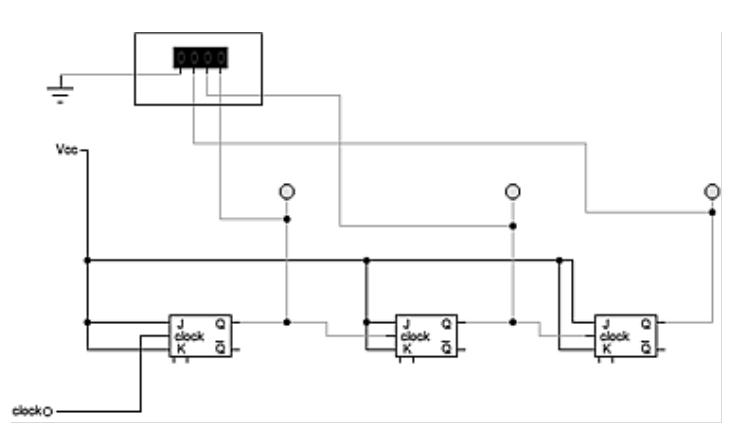

**Rysunek 7. Układ z licznikiem binarnym**

Źródło: opracowanie własne.

Następnie do układu należy dołączyć wyświetlacz 7-segmentowy (7 Segment LED), który umożliwia wyświetlenie wyniku w postaci dziesiętnej. Blok wyświetlacza jest dostępny na pasku narzędzi. Jednak jego wejścia są przystosowane do obsługi sygnałów zadanych w kodzie BCD (Binary-Coded Decimal). Dlatego konieczne jest pobranie dodatkowego bloku – makra – ze zbioru gotowych bloków w Parts Centre (BCD to 7 segment). Następnie należy prawidłowo podłączyć sterownik BCD i wyświetlacz w projekcie oraz uruchomić symulację obwodu (rys. 8).

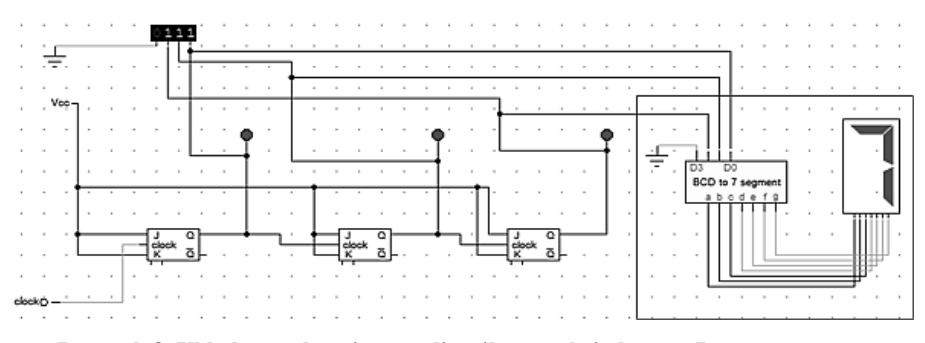

**Rysunek 8. Układ asynchronicznego licznika z wyświetlaczem 7-segmentowym** Źródło: opracowanie własne.

Układ taki może pracować także jako dzielnik częstotliwości – należy dodać wówczas wyjścia oraz zegar do narzędzia Logic History, otworzyć okno o takiej samej nazwie i uruchomić symulację.

### **Podsumowanie**

Realizując w Wyższej Szkole Ekonomii i Innowacji na kierunku informatyka zagadnienia z zakresu architektury komputerów z wykorzystaniem aplikacji Digital Works można było zaobserwować zwiększone zainteresowanie studentów poruszanymi tematami i to zarówno na studiach polsko-, jak i anglojęzycznych. Studenci chętnie wykonywali wszystkie ćwiczenia, byli skłonni do eksperymentowania, próbowali również projektować własne układy cyfrowe. Istotne jest też to, że wzrósł wśród studentów stopień zrozumienia zasad działania poszczególnych układów cyfrowych oraz umiejętność wykorzystania podstawowych tożsamości algebry Boole'a w praktyce.

#### **Literatura**

http://downloads.informer.com/digital-works/3.0 (5.05.2019).

- Parhami, B. (2017). Computer Architecture. From Microprocessors to Supercomputers. Pobrane z: https://www.ece.ucsb.edu/~parhami/text\_comp\_arch.htm (10.05.2019).
- Stallings, W. (2004). *Organizacja i architektura systemu komputerowego*. Warszawa: Wydawnictwa Naukowo-Techniczne.
- Stallings, W. (2016). *Computer Organization and Architecture: Designing for Performance*. New Jersey: Pearson Education.
- Wojtuszkiewicz, K. (2008). *Urządzenia techniki komputerowej. Jak działa komputer?* Warszawa: Mikom.
- Yadin, A. (2016). *Computer Systems Architecture*. Boca Raton: CRC Press.